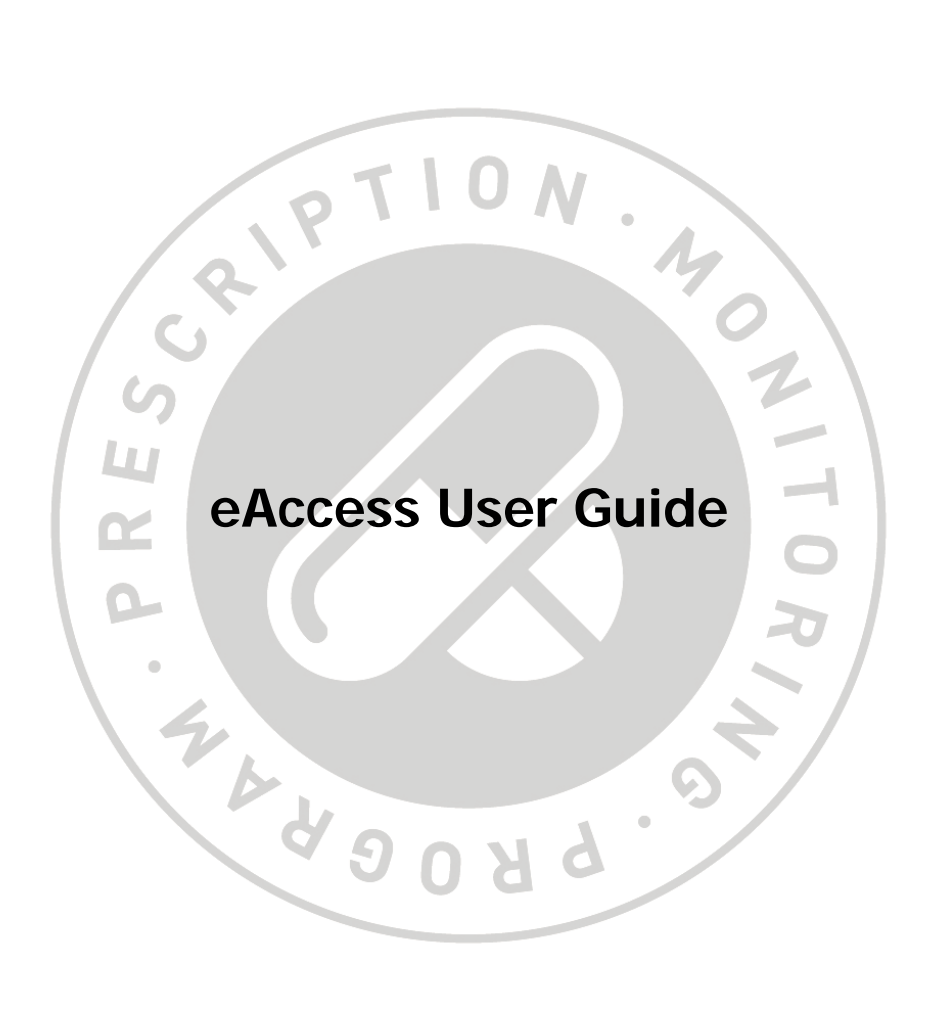

# **Table of Contents**

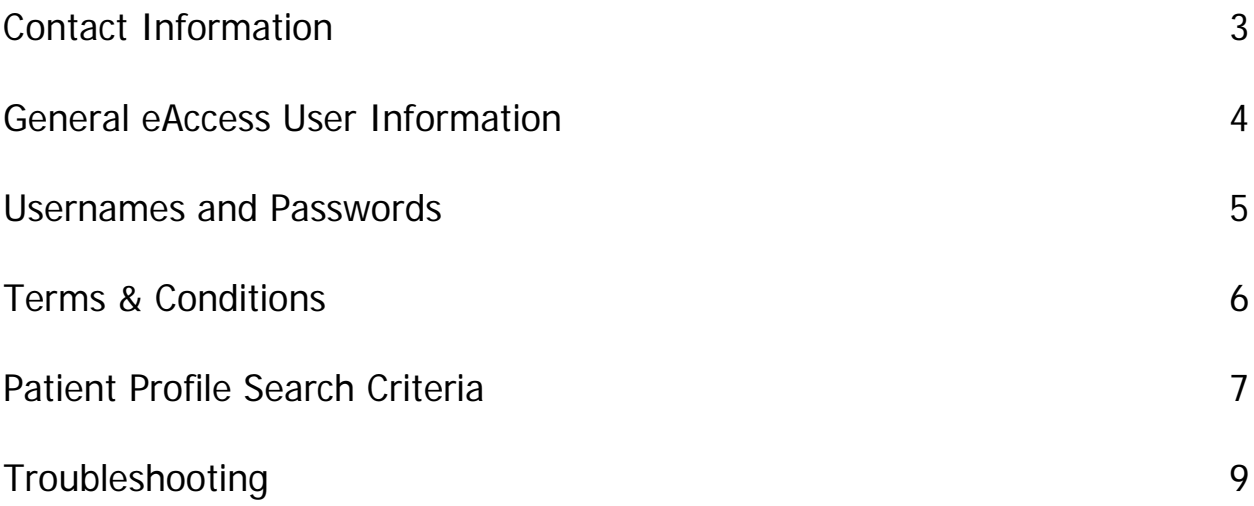

# <span id="page-2-0"></span>**Contact Information**

Nova Scotia Prescription Monitoring Program P.O. Box 2200 Halifax, NS B3J 3C6

**Business Hours:** Monday – Friday 8am to 5pm

**Phone:** 1-902-496-7123 **Toll free:** 1-877-476-7767 **Email:** [NSPMP@medavie.bluecross.ca](mailto:PMP@medavie.bluecross.ca) **Website:** [www.NSPMP.ca](http://www.nspmp.ca/)

**eAccess application:** https://eaccess.nspmp.ca **eAccess password resets**: 1-844-550-1651

#### <span id="page-3-0"></span>**General eAccess User Information**

The purpose of this guide is to provide users with an overview of eAccess and explain how to log on and access patient profiles. eAccess will provide prescribers and pharmacists with timely access to information they need to determine the best treatment for patients while promoting the appropriate use and the reduction of abuse and misuse of monitored drugs. Prescribers and pharmacists will now have access to patient profiles through a secure online link.

The eAccess application will provide claims for monitored drugs in real time. The exception to this will be between the hours of 4 am to 7 am, Monday through Sunday. The patient profile will still be available for viewing; however, claims entered during this time period, will not be processed or appear on the patient profile until after 7 am. Regular maintenance may be conducted on the eAccess system between the hours of 12 am and 7 am. This may cause temporary periods when the system is not accessible. Every effort will be made to notify users in advance of scheduled outages.

In order to be eligible for eAccess, prescribers and pharmacists must be registered with the NSPMP. As well, prescribers and pharmacists must also complete eAccess registration and user agreement forms. Copies of these forms are available for download from the NSPMP website or can be requested from NSPMP staff members. Once the NSPMP receives the completed registration and user agreement forms, a username and temporary password will be issued to the prescriber or pharmacist.

eAccess users will have the ability to view up to a maximum of 18 months of an individual's NSPMP claims history. Should a user require a claim history greater than 18 months, they will be required to contact the NSPMP during regular business hours.

**Password Resets –** eAccess registrants can request a password reset 24 hours per day, 7 days per week, simply by calling **1-844-550-1651**.

**Login Attempts -** After 5 failed login attempts, the user account will be locked. Users will have 5 attempts to login before the user account becomes locked. Should this occur users will be required to have their password reset. Simply call **1-844-550-1651** (available 24 hours per day, 7 days per week).

**Security Breaches -** As outlined in the eAccess User Agreement, **all** information pertaining to eAccess is deemed confidential and is intended for the registered user only. This includes usernames, passwords and patient profiles. Should a user identify that a breach of security has occurred, they are responsible for notifying the NSPMP immediately. Failure to comply with the eAccess User Agreement may result in access being revoked and/or disciplinary action with the appropriate licensing authority.

**Cancellation of eAccess -** Cancellation of a users access can occur based on the following reasons:

- User no longer works in NS
- User has a restriction to their license
- User has been involved in a security breach
- User has requested cancellation of eAccess

#### <span id="page-4-0"></span>**Usernames and Passwords**

#### **Usernames:**

Usernames are unique to each user and will not change. Usernames are **only** to be used by the registered user and are **not** to be shared with anyone.

#### **Passwords:**

The password a user receives upon registration is randomly generated by NSPMP. This password can be used once during the initial login to eAccess. Upon login, users will be prompted to select a new password based on the following criteria:

- 1. Must be between 8 and 20 characters long.
- 2. Cannot contain the Username, First Name or Last Name.
- 3. Cannot contain three or more consecutive repeating characters.
- 4. Cannot be the same as any of the previous 5 passwords.
- 5. Cannot contain the following invalid characters  $%$ & $@+$
- 6. Must contain at least one character from 3 of the 4 groups:
	- a. Uppercase letter (A-Z)
	- b. Lowercase letter (a-z)
	- c. Number (0-9)
	- d. Special Character  $!#$(')^*,-.':=?[]'`__'{}]~$

The user will only be prompted to change their password once and when changed, the new password will be used for each subsequent login. Passwords are **only** to be used by the registered user and are **not** to be shared with anyone.

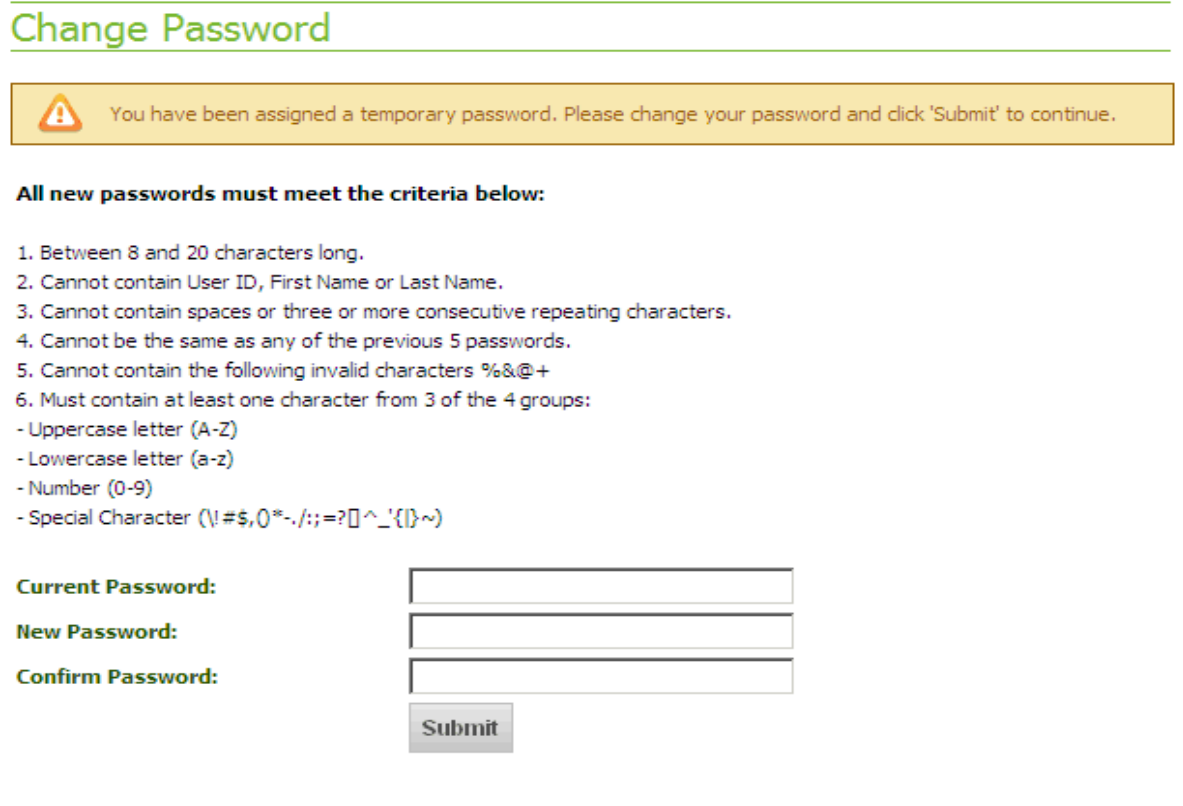

#### **Password Resets:**

eAccess registrants will have 5 attempts to login before the user account becomes locked. Should an account become locked users will be required to have their password reset. Simply call **1-844- 550-1651** (available 24 hours per day, 7 days per week).

#### <span id="page-5-0"></span>**Terms & Conditions**

Once users have logged in to eAccess they will be required to read the Terms & Conditions and indicate they agree with them. The Terms & Conditions are similar to those that were part of the User Agreement signed by the prescribers and pharmacists at the time of registration.

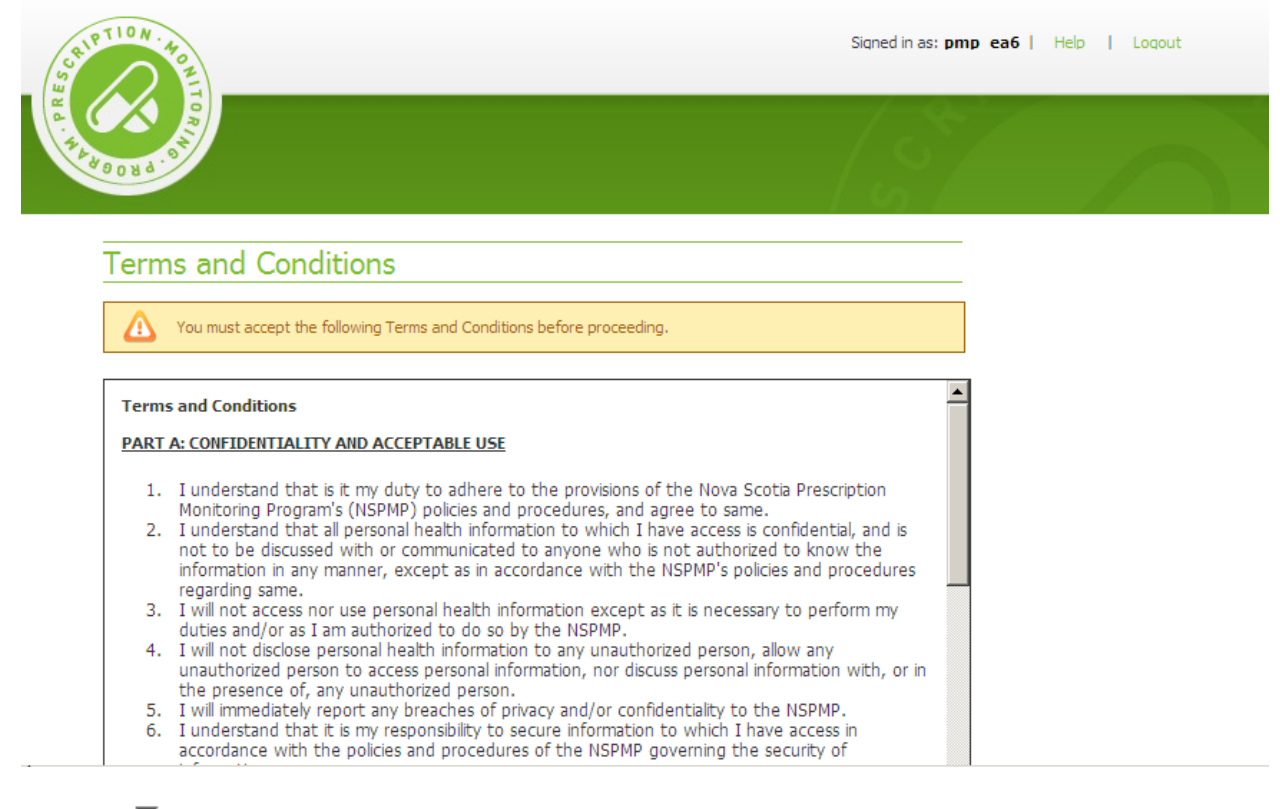

#### $\Box$  I have read and agree to the content of the Terms and Conditions.

Continue

## <span id="page-6-0"></span>**Patient Profile Search Criteria:**

Users will be required to enter a valid Health Card Number in order to search for a patient. For those patients that are from out of province, please ensure that the appropriate cardholder identity is selected from the drop down list provided. The cardholder identities are:

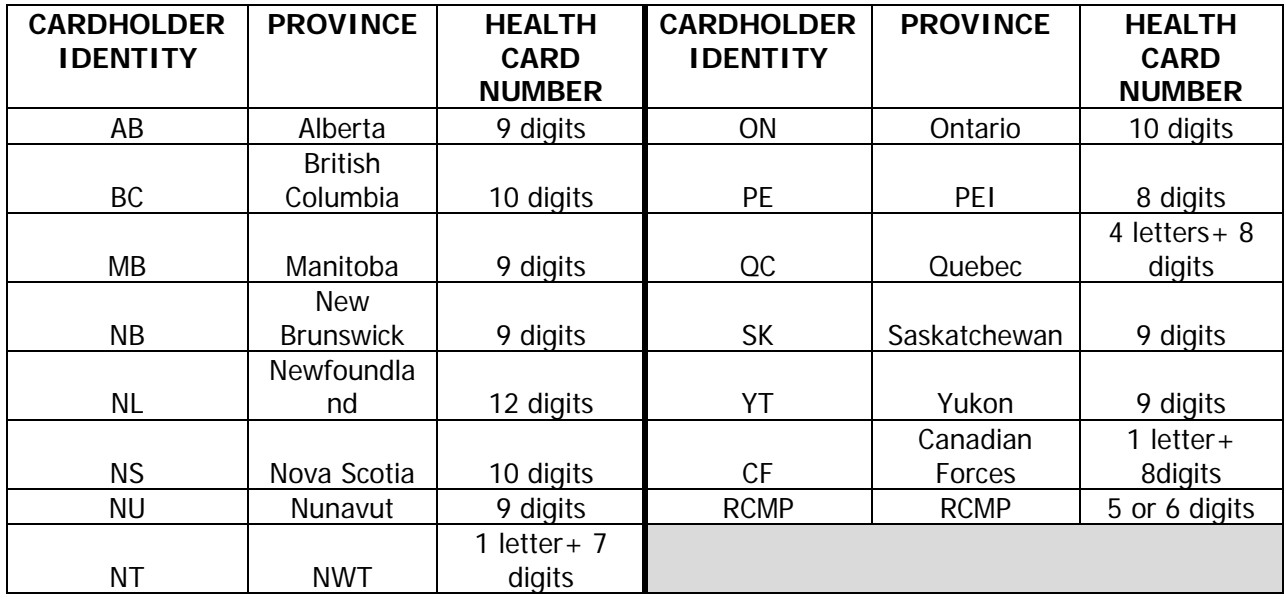

The eAccess system is designed to provide users with a default date range which is three months of claims history from the date of login. Users have the ability to select alternative date ranges up to 18 months from the current date\*, using the calendar icons.

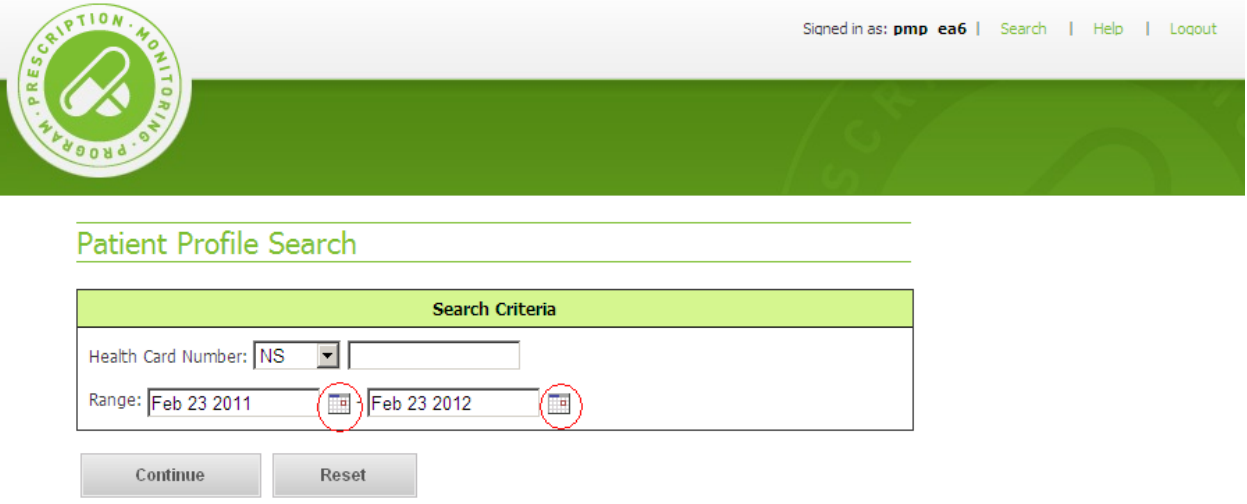

**\* Please note that if users require a date range greater than 18 months, they must contact the NSPMP. Patient profiles will continue to be available through the NSPMP during regular business hours.**

Once users have entered in a valid Health Card Number and selected the required date range, it will be necessary to confirm the identity of the patient selected.

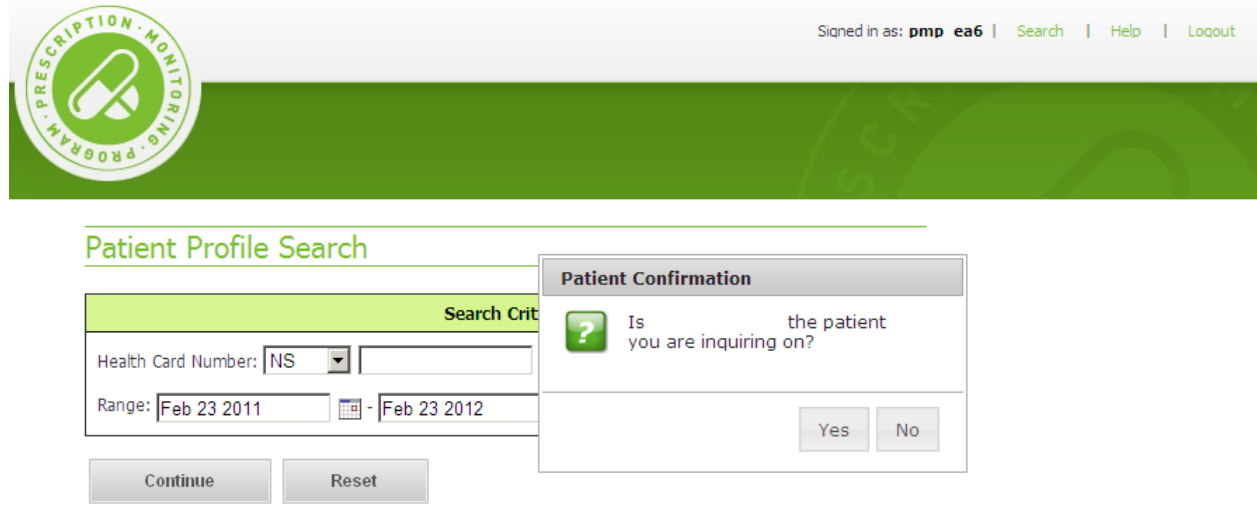

Upon verifying the patient's identity, users will be presented with a patient profile. The patient profiles are similar in design to the current profiles provided by NSPMP. Profiles can be printed, if necessary by clicking on the Printer Friendly icon at the top right hand corner.

## **Filter Tool:**

Users will have the ability to filter the profile results if necessary. There are two methods available for filtering search results. The first method is by selecting the Prescriber Reg (license number), DIN, or Pharmacy Reg (license number) and then clicking "Filter Results". The patient profile will contain the license number and DIN information required for this filtering method

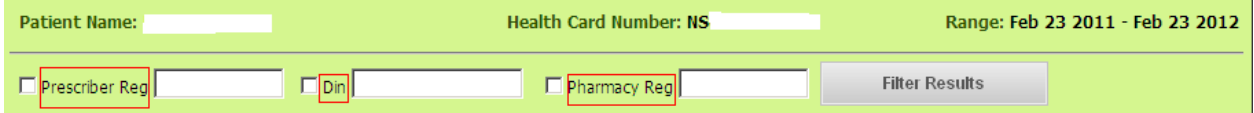

The second method for filtering is by Filled Date, Prescriber Reg. (license number), Prescriber Name, DIN, Drug Name, Quantity, Days Supply, Pharmacy ID (provider number), Pharmacy Reg. (license number) or Pharmacy Name. To filter using this method, click on any of the above mentioned headings. Results can be filtered either in ascending or descending order.

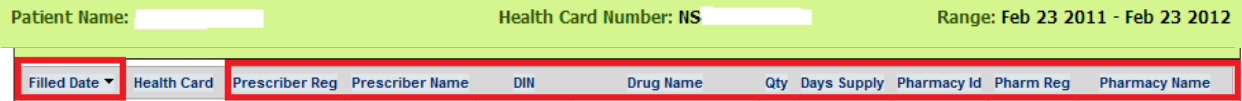

## **New Patient Search:**

To begin a new patient search, users can click on the Search link at the top right hand corner of the screen or click on New Search at the bottom of the profile.

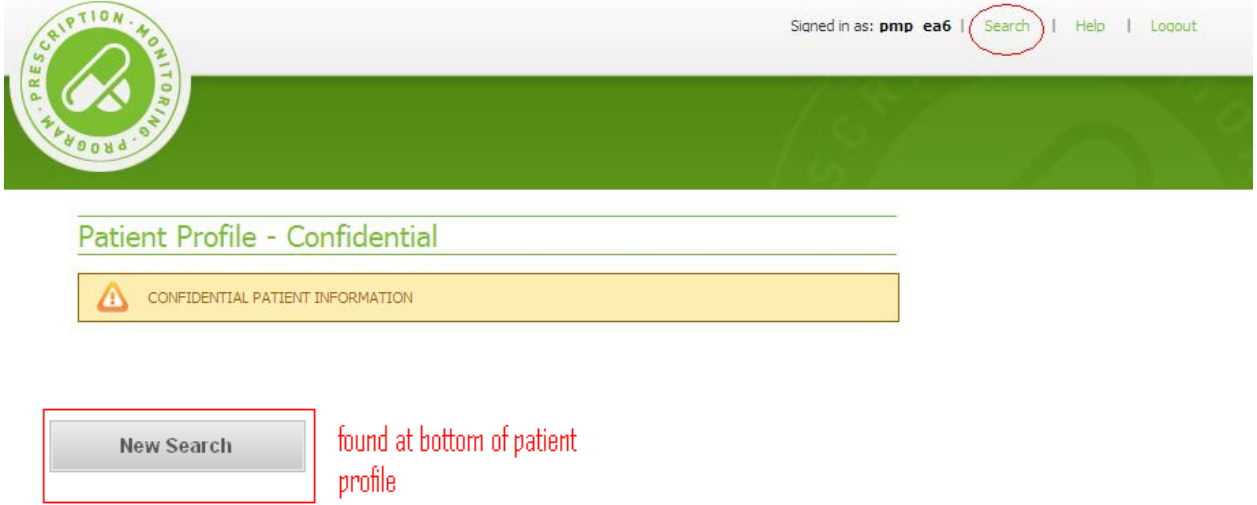

#### <span id="page-8-0"></span>**Troubleshooting:**

Should assistance be required while using eAccess, users can click on the Help link at the top right hand corner of the screen to access troubleshooting tips.

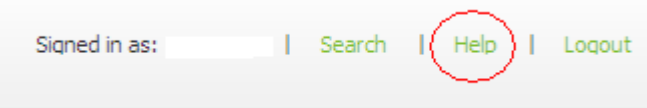

**Validation Messaging -** While using eAccess, users may encounter various validation messages. The following tables outline the possible validation messages, their meanings and required action.

## **Login Errors:**

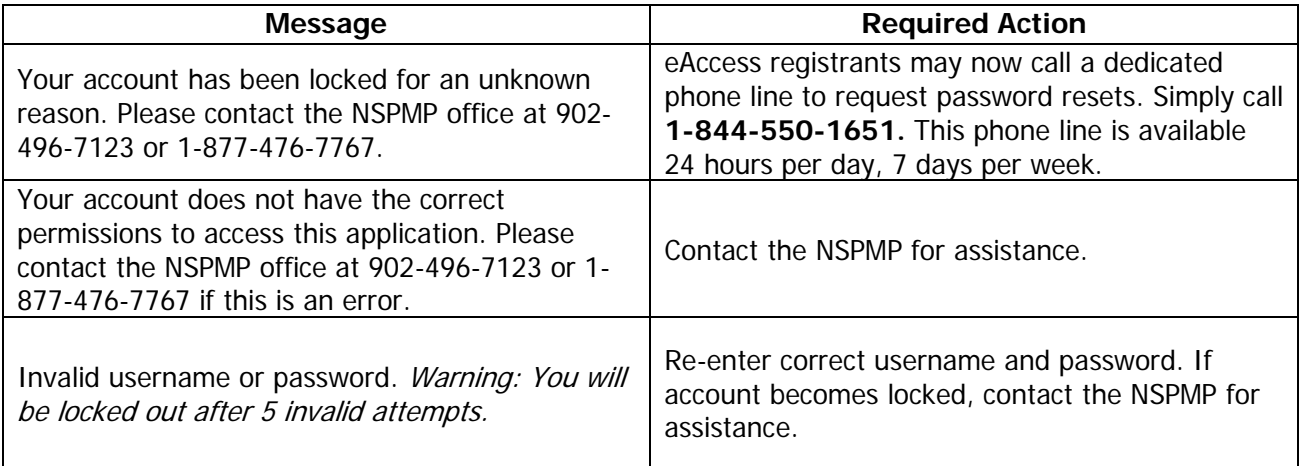

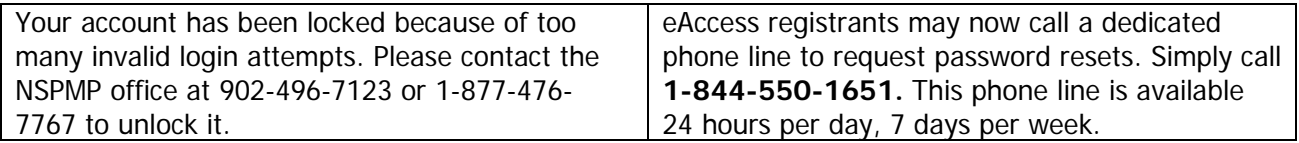

# **Password Errors:**

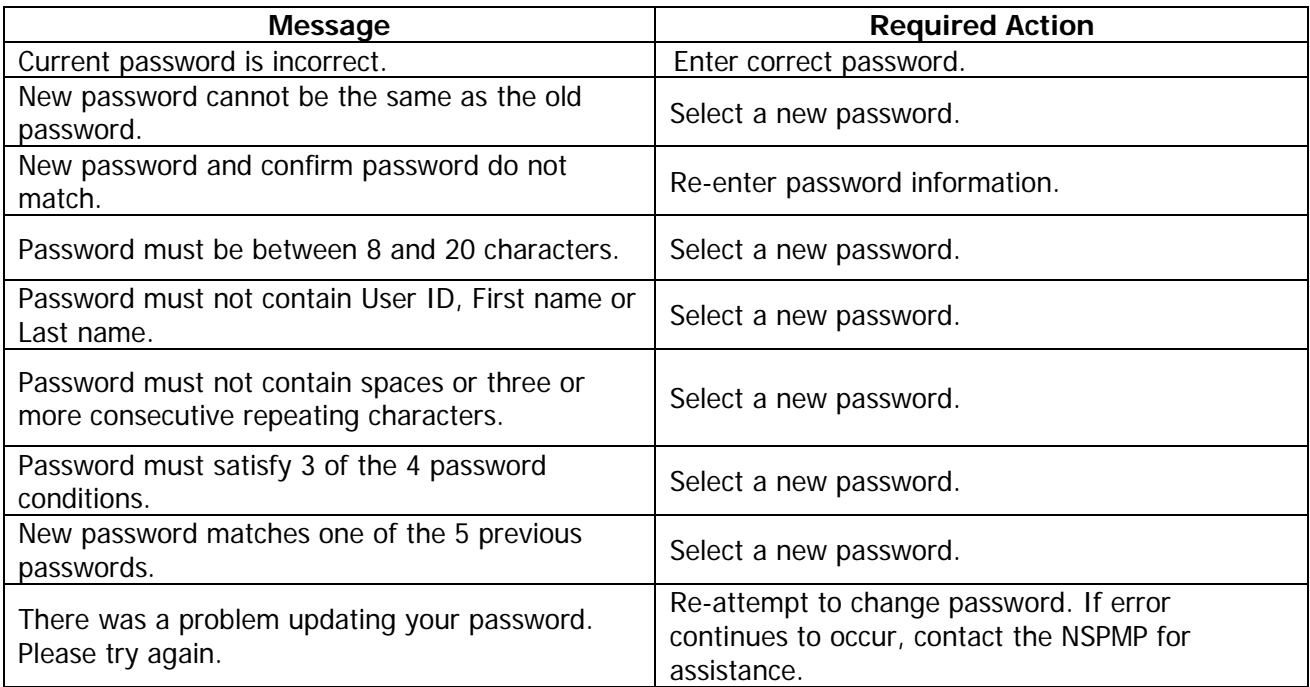

# **Terms & Conditions:**

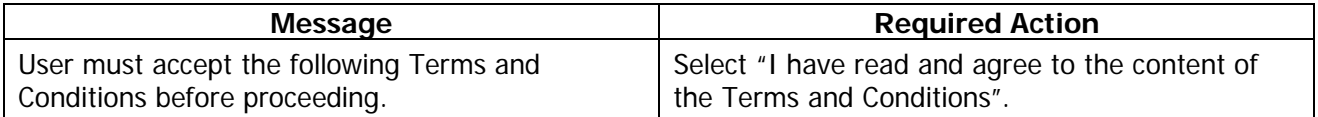

# **Patient Claim Search Screen:**

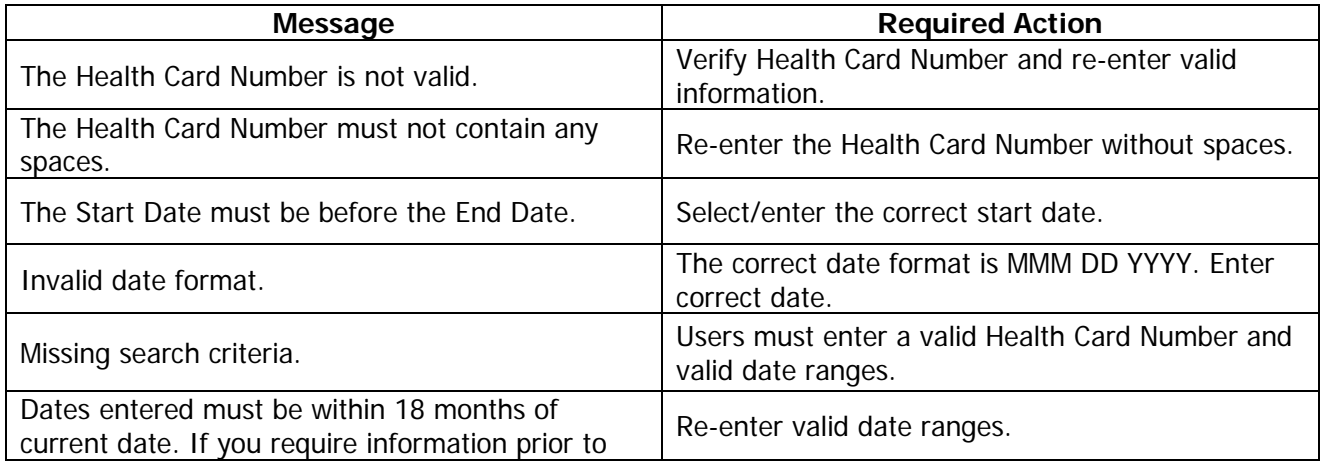

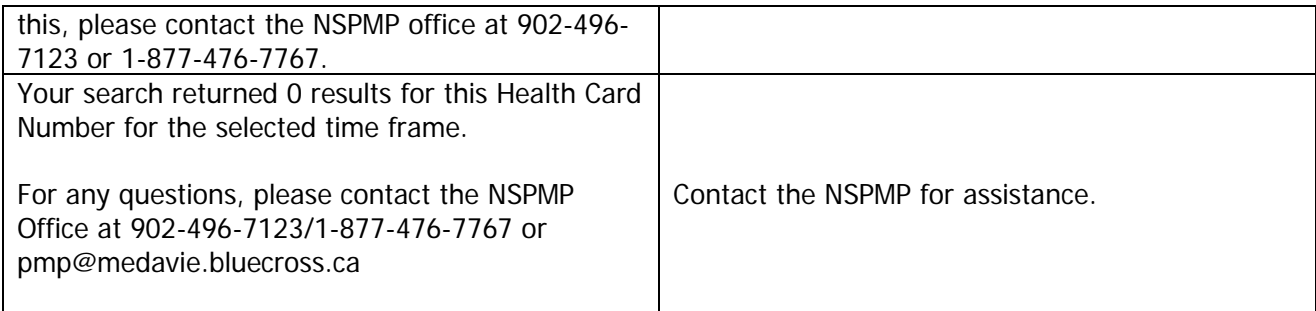

# **Filter Action:**

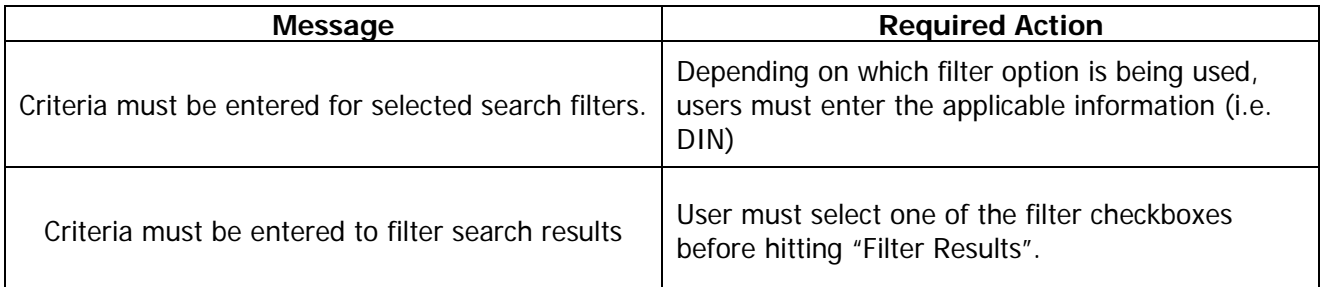

# **System Error:**

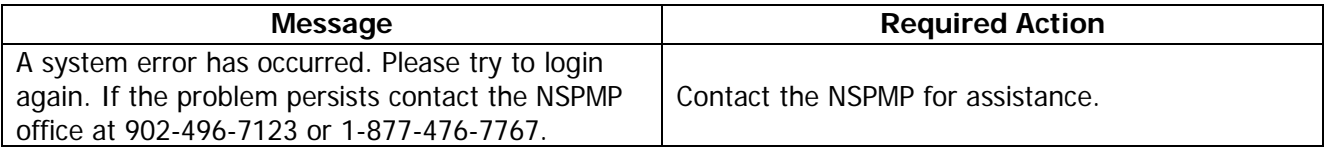

#### **Please note:**

- $\triangleright$  NSPMP staff will be available to provide assistance during regular business hours. The NSPMP business hours are Monday – Friday, 8am to 5pm.
- eAccess password resets can be requested 24 hours per day, 7 days per week. Simply call **1-844-550-1651**.